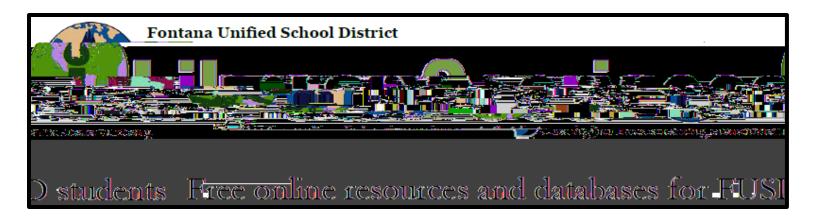

## How do I log in?

## To access resources:

- 1. Go to www.fusd.net
- 2. Select the <u>"For Students"</u> portal

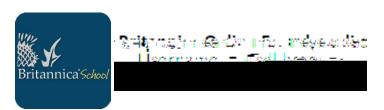

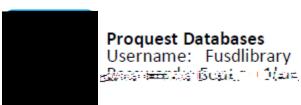

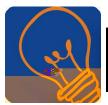

Destiny Dissover (OBAC)

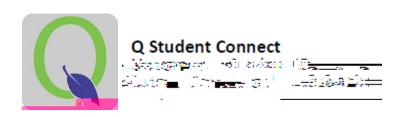

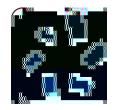

Gale Databases Username: none required Password: fusd

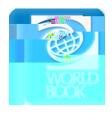

World Book Online Encyclopedia Username: fontana Password: fusd

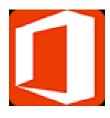

Need more help? Ask your librarian.